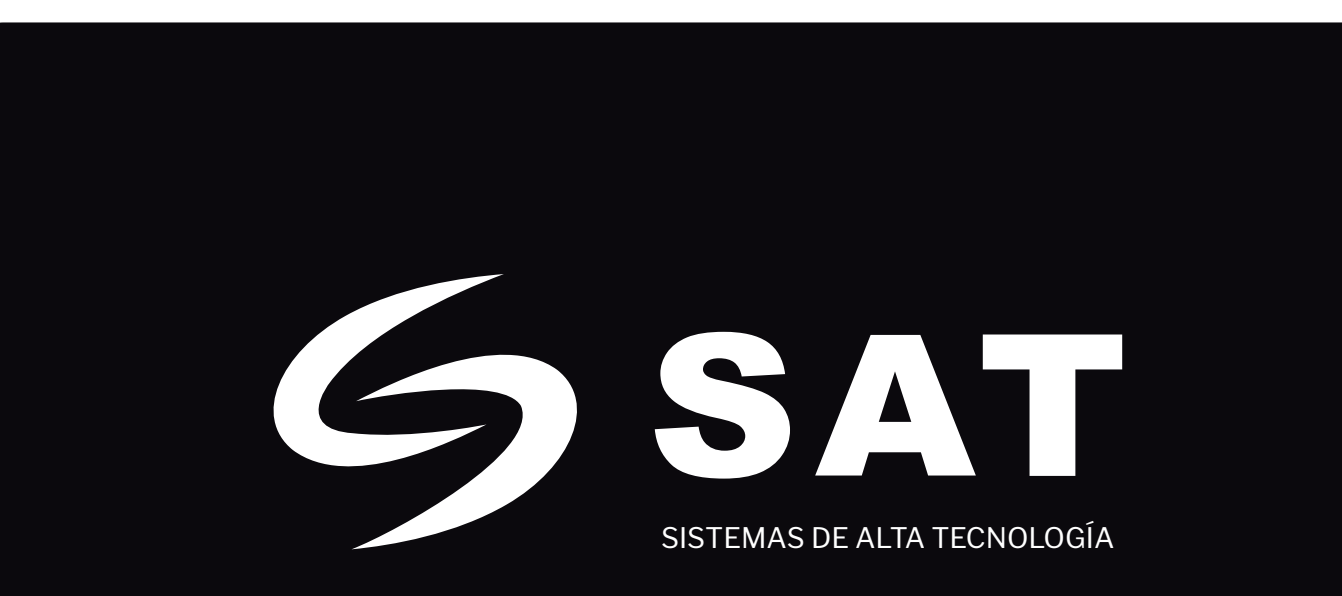

Contadora de billetes

SAT-BC4190

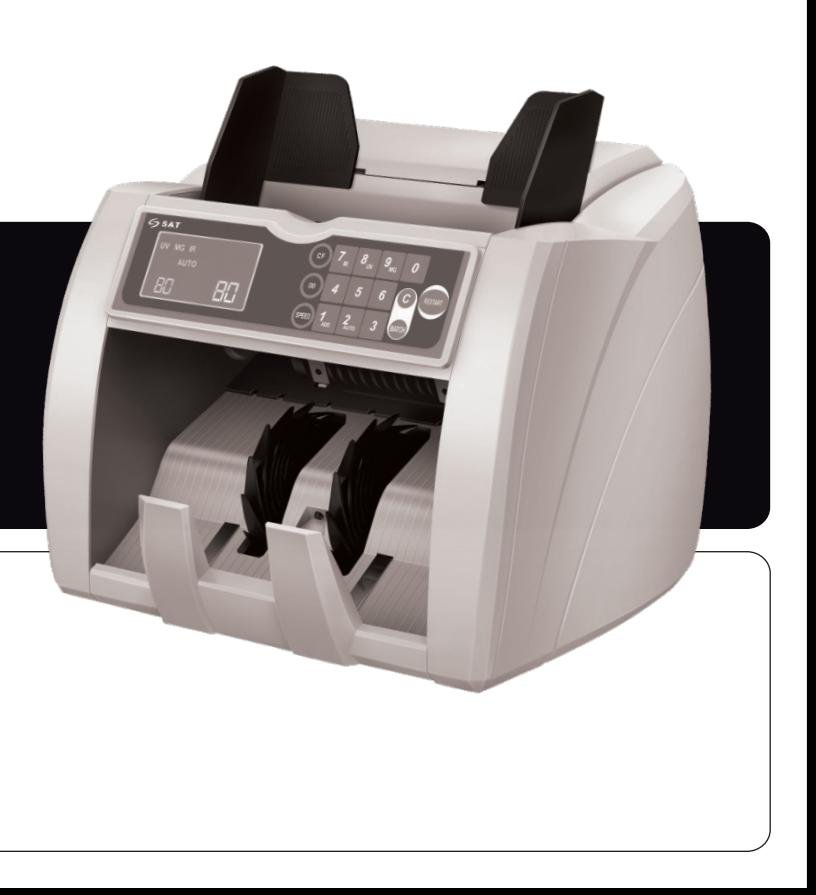

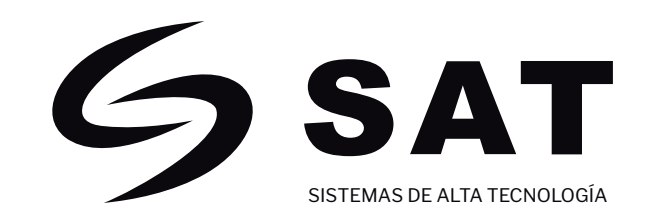

## MANUAL DE OPERACIÓN Artículo de alta calidad y rendimiento

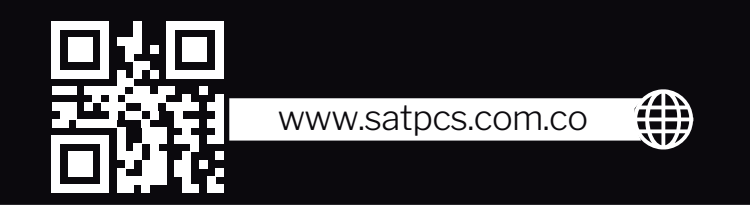

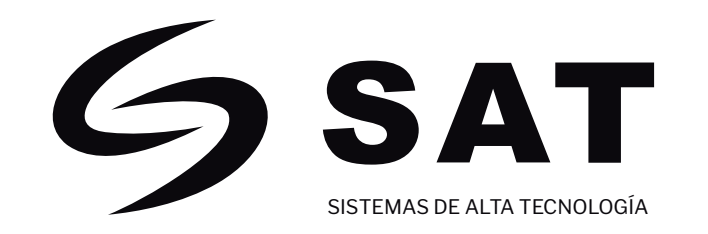

# CONTENIDO

5. Función de Detección de Diferentes Denomi 8. Precauciones para el Manejo de la Máquina.. 

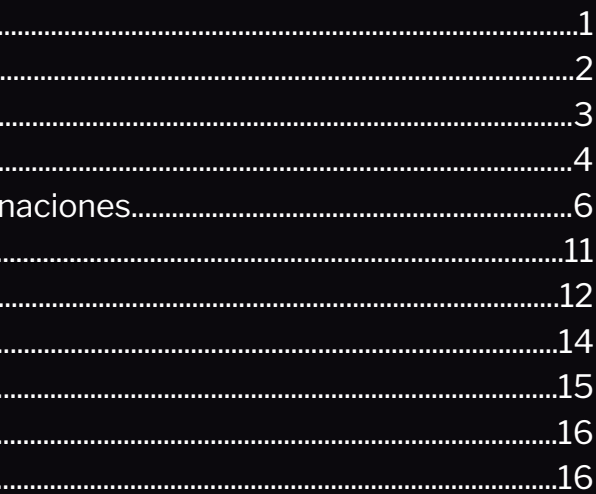

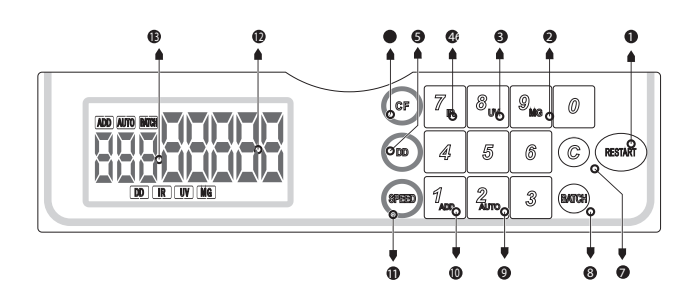

### 1. Descripción de Partes Principales

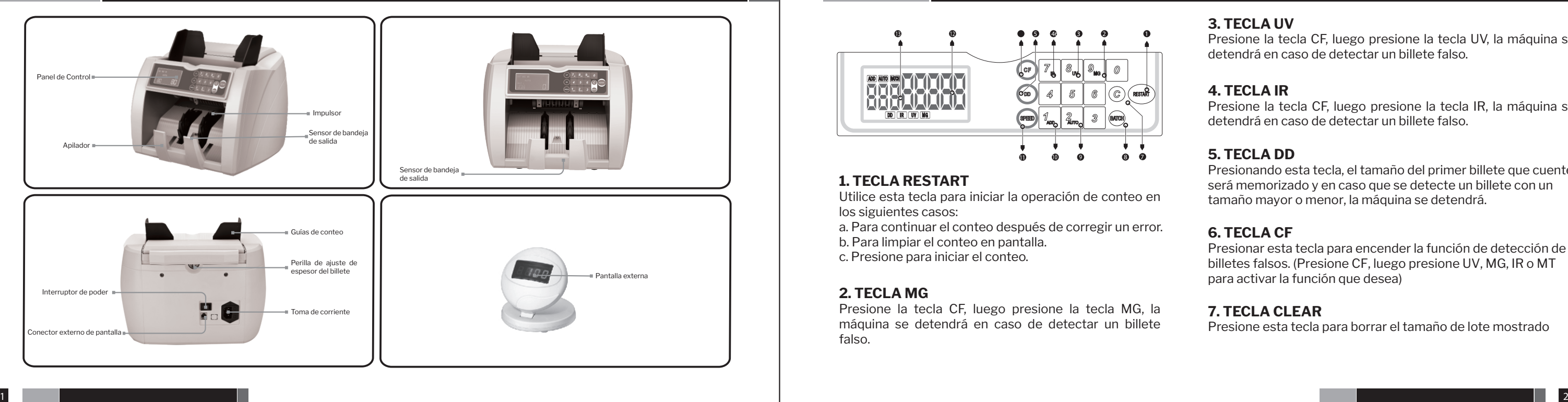

### CONTADORA DE BILLETES SAT BC4190

### CONTADORA DE BILLETES SAT BC4190

### 2. Panel de Operación y Pantalla

### **3. TECLA UV**

### **4. TECLA IR**

### **5. TECLA DD**

### **6. TECLA CF**

### **7. TECLA CLEAR**

Presione esta tecla para borrar el tamaño de lote mostrado

### **1. TECLA RESTART**

Utilice esta tecla para iniciar la operación de conteo en los siguientes casos:

a. Para continuar el conteo después de corregir un error.

b. Para limpiar el conteo en pantalla.

c. Presione para iniciar el conteo.

### **2. TECLA MG**

Presione la tecla CF, luego presione la tecla MG, la máquina se detendrá en caso de detectar un billete falso.

Presione la tecla CF, luego presione la tecla UV, la máquina se detendrá en caso de detectar un billete falso.

Presionando esta tecla, el tamaño del primer billete que cuente será memorizado y en caso que se detecte un billete con un tamaño mayor o menor, la máquina se detendrá.

Presione la tecla CF, luego presione la tecla IR, la máquina se detendrá en caso de detectar un billete falso.

Presionar esta tecla para encender la función de detección de billetes falsos. (Presione CF, luego presione UV, MG, IR o MT para activar la función que desea)

3 4

### CONTADORA DE BILLETES SAT BC4190

### CONTADORA DE BILLETES SAT BC4190

### 2. Panel de Operación y Pantalla 3. Uso de la Máquina

### **8. TECLA BATCH**

Cada vez que presione esta tecla, se mostrará una de las cantidades de lotes preestablecidas 10, 20, 25, 50, 100 e infinito en la pantalla de número de lote.

### **9. TECLA AUTO**

Función de conmutación automático y manual.

## **10. TECLA ADD**

Función de adición.

### **11. TECLA DE CAMBIO DE VELOCIDAD DE CONTEO "SPEED"**

La velocidad de conteo es seleccionada entre 4 opciones (1900, 1200, 1000 y 600 billetes/min).

## **12. PANTALLA DE NÚMERO DE CONTEO**

Aquí se muestra el número de billetes contados.

## **13. PANTALLA DE NÚMERO DE LOTE**

Aquí se muestra el número de billetes que se van a agrupar por lote.

### **Para aprovechar al máximo esta máquina**

-Evite realizar operaciones bajo la luz directa del sol -No presione las teclas de operación con objetos punzantes -No haga conexiones múltiples desde un enchufe

### **Para usar de forma segura esta máquina**

-Se debe usar un enchufe de tres clavijas, que se puede conectar a la tierra del edificio para la alimentación. -Utilice el cable de poder que viene con la máquina. -Desconecte la máquina antes de moverla -No ponga herramientas, dedos, pelo, ropa suelta cerca de cualquier parte móvil -No derrame líquidos sobre la máquina.

-Para el mantenimiento, use partes específicas, no haga un mantenimiento inadecuado.

### 4. Cómo Operar la Máquina

### **Contando billetes**

### **1). Interruptor en la máquina.**

"0" se mostrará en la pantalla de números contados. Cuando la lámpara de la máquina se establece en la posición AUTO, se establece automáticamente un umbral adecuado.

### **2) .Compruebe la lámpara de adición y active la función ADD**

Para agregar el número contado uno tras otro, presione la tecla ADD para activar la función agregar haciendo que se encienda la lámpara de adición.

### **3). Configure el número de lote opcional**

Configure el número de lote presionando la tecla BATCH. Cada vez que se presiona este botón, uno de los valores preestablecidos 10, 20, 25, 50, 100 o infinito se mostrará por rotación en la pantalla del número de lote. La operación de conteo se detendrá cuando el número de conteo alcance el número de lote establecido. Cualquier número de lote opcional (1-999) distinto de los valores preestablecidos se puede configurar presionando el teclado.

### <NOTA>

Cuando los billetes sucios se mezclan, no use la opción AUTO ya que existe la posibilidad de que la función de detección no actúe correctamente. Ajuste los billetes en el centro de la tolva y presiónelos, si se desplazan lateralmente hacia la derecha o hacia la izquierda en gran medida, no se puede asegurar la correcta detección.

### CONTADORA DE BILLETES SAT BC4190

### 4. Cómo Operar la Máquina

### **4). Ajuste la velocidad de conteo.**

Ajuste la velocidad de conteo presionando la tecla SPEED. Cada vez que se presiona esta tecla, una de las velocidades predefinidas "600", "1000", "1200", "1600" billetes/ min se mostrará en la pantalla del número de conteo.

### **5). Establezca una serie de billetes bancarios que se contarán en la tolva.**

Configure los billetes que se contabilizarán en la Tolva y la máquina comenzará a contar automáticamente. Si se ha establecido un número de lote, la máquina se detendrá cuando se alcance el número de lote. Una vez que se eliminan las notas de la apiladora, la siguiente operación de conteo comenzará automáticamente.

### **Para su referencia**

¿Cómo cambiar el número de lote para cada conteo?: presione la tecla RESET cada vez que se cambie el número de lote para cada conteo de lotes.

¿Qué es la "función ADD"? Cuando finaliza la operación de conteo de una serie de billetes colocados en la tolva, la operación de conteo para el siguiente paquete de billetes se iniciará desde "0" en la pantalla del número de conteo. Cuando se inicie la operación de conteo en la función ADD, se agregarán y mostrarán los números contados para el paquete de notas posterior.

### 5. Función de Detección de Diferentes Denominaciones

A través de esta función, eltamaño del primer billete contabilizado se memoriza y, si se detecta un billete cuyo tamaño es diferente del valor memorizado, la máquina se detendrá. Configuración de la función de detección de DD

### **1. Presione la tecla DD para configurar la "función de detección de DD" (la lámpara DD se encenderá)**

## **del Apilador y presione la tecla "RESTART" para reanudar el conteo.**

Borrar la memoria de una denominación

\* ¡En caso de que la lámpara de adición no esté encendida! Retire los billetes del Apilador. El valor memorizado se borrará cuando el número en la pantalla del número de conteo se convierta en "0"

\* ¡En caso de que la lámpara de adición esté encendida! Retire los billetes de la tolva y del apilador, y presione la tecla "RESTART"; la memoria se borrará con la indicación en la pantalla del número de conteo en "0".

2. Cuando la máquina se detiene después de detectar un billete de denominación diferente, retire el que se detectó

## **<NOTA>**

La diferencia entre los tamaños de los billetes de diferente denominación se detecta al verificar el ancho de cada billete que se va a contar. La máquina está configurada para que pueda detectar billetes de diferente denominación cuando el tamaño es diferente en 5 mm o más.

El tamaño de la denominación puede ser ajustado. Presione el botón "DD" durante 3 segundos, la pantalla de proceso por lotes mostrará eltamaño actual "DXX" y luego presione el botón de la tecla " 0 " para elegir eltamaño deseado, (de 0 a 9). Después de elegir el tamaño, presione el botón "RESTART" para confirmar.

### CONTADORA DE BILLETES SAT BC4190

### 5. Función de Detección de Diferentes Denominaciones 5. Función de Detección de Diferentes Denominaciones

### **Activar la función de detección de CF (billetes falsos)**

1. Presione la tecla CF para activar la función de detección de billetes falsos. Aparecerá CF SET en la pantalla.

Al presionar la tecla de selección del método de detección en el teclado mientras se muestra CF SET, se hace efectivo el método de detección correspondiente y se enciende el LED correspondiente (UV, MG, IR,).

2. Cuando la máquina se detenga a través de esta función, quite el billete detectado del apilador y vuelva a contar todos los otros billetes en el apilador.

3. Desactivando la función.

Presione de nuevo la tecla de selección del método de detección en el teclado mientras se muestra CF SET hace que el método de detección correspondiente sea ineficaz que se apague el LED correspondiente. Al presionar nuevamente la tecla CF mientras se muestra CF SET, todos los métodos de detección son ineficaces.

### **Función de detección UV (Ultravioleta).**

--- Cuando la máquina se detiene y la alarma suena después de detectar un billete falso, la pantalla mostrará el mensaje "A" y el indicador UV parpadeará (alertando al usuario de la presencia de un billete dudoso), el billete dudoso siempre será el último en el apilador. Retire el billete detectado del apilador y vuelva a contar todas los demás billetes en el apilador.

### **<NOTA>**

Revise los billetes sospechosos eliminados. Si se encuentra con un billete original, devuélvalo al apilador y presione la tecla RESTART para continuar contando.

--- La sensibilidad de la detección UV puede ser ajustada. Presione el botón "UV" durante 3 segundos. La pantalla de proceso por lotes mostrará el nivel de sensibilidad actual "AXX", luego presione el botón de la tecla "0"para elegir el nivel de sensibilidad deseado (rango de 0 a 9). Después de elegir el nivel, presione el botón "RESTART" para confirmar.

### **Función de detección MG (magnética)**

\* Disponible para el modelo con detección UV y MG. <Se utiliza para verificar la mayoría de los billetes que contienen funciones MG.>

--- Cuando la máquina se detiene y la alarma suena después de detectar un billete falso, la pantalla mostrará el mensaje "b" y el indicador MG parpadeará (alertando al usuario de la presencia de un billete dudoso) el billete dudoso siempre será el último en el apilador. Retire el billete detectado del apilador y vuelva a contar todos los otros billetes en el apilador.

--- La sensibilidad de detección de MG puede ser ajustada. Presione el botón "MG" durante 3 segundos. La pantalla de proceso por lotes mostrará el nivel de sensibilidad actual "BXX", luego presione el botón de la tecla "0" para elegir el nivel de sensibilidad deseado (rango de 0 a 9). Después de elegir el nivel, presione el botón "RESTART" para confirmar.

\* Disponible para el modelo con detección UV. La detección no es del 100%. <Se utiliza para verificar la mayoría de los billetes que contienen funciones UV.>

### CONTADORA DE BILLETES SAT BC4190

### 5. Función de Detección de Diferentes Denominaciones 5. Función de Detección de Diferentes Denominaciones

### **Función de detección IR (infrarrojo)**

\* Disponible para el modelo con detección UV y MG e IR, <Se utiliza para verificar la mayoría de los billetes que contienen las funciones UV, MG e IR.>

--- Cuando la máquina se detiene y suena después de detectar un billete falso, la pantalla mostrará el mensaje "db" y el indicador IR parpadeará (alertando al usuario de la presencia de un billete dudoso), el billete dudoso siempre será el último en el apilador. Quite el billete detectado del Apilador y vuelva a contar todos los otros billetes en el apilador.

--- La sensibilidad de detección de IR puede ser ajustada. Presione el botón "IR" durante 3 segundos. La pantalla de proceso por lotes mostrará el nivel de sensibilidad actual "rXX", luego presione el botón de la tecla "0" para elegir el nivel de sensibilidad deseado (rango de 0-9). Después de elegir el nivel, presione el botón "RESTART" para confirmar.

### **Función de detección de billetes dobles.**

<Se utiliza para comprobar todo tipo de problemas con billetes que pasen juntos (uno encima del otro) en el mecanismo de separación o cualquier billete que tenga una densidad mayor a la normal>

--- De forma predeterminada, actúa como una función complementaria, esta detección se puede activar cuando se encienden las unidades.--- Cuando la máquina se detiene y suena la alarma después de detectar un problema de billete doble, la pantalla mostrará el mensaje " Ed" (alertando al usuario de la presencia de un billete doble ). El billete doble siempre será el último en el apilador. Retire el billete detectado del apilador y presione el botón "RESTART" para continuar.

### **Función de detección de billete partido**

<Se utiliza para comprobar la mitad de todos los billetes.>

--- Por defecto, al funcionar como una función complementaria, esta detección se puede activar cuando se encienden las unidades. --- Cuando la máquina se detiene y la alarma suena después de detectar un billete, la pantalla mostrará el mensaje "EH" (alertando al usuario de la presencia de un billete anormal). El billete anormal siempre será el último en el apilador. Retire el billete detectado del apilador y vuelva a contar todos los otros billetes en el apilador, presione el botón "RESTART" para continuar.

<Se utiliza para verificar billetes que pasan juntos (parcialmente solapados).> --- Por defecto, al funcionar como una función complementaria, esta detección se puede activar cuando se encienden las unidades. --- Cuando la máquina se detiene y suena después de detectar un billete, la pantalla mostrará el mensaje "EC" (alertando al usuario sobre la presencia de un billete anormal). El billete anormal siempre será el último en el apilador. Retire el billete detectado del apilador y vuelva a contar todos los billetes en el apilador, presione el botón "RESTART" para continuar.

**<NOTA>**

Lo siguiente es aplicable a todas las funciones de detección de billetes falsificados.

### **Función de detección de billetes parcialmente solapados**

### 6. Mensaje de Error y Solucion 7. Solución de Problemas

La pantalla de lote pude mostrar algún mensaje de error durante el conteo, lo que significa que hay algunos problemas con la máquina. Refierase al siguiente diagrama para encontrar la forma de resolverlo.

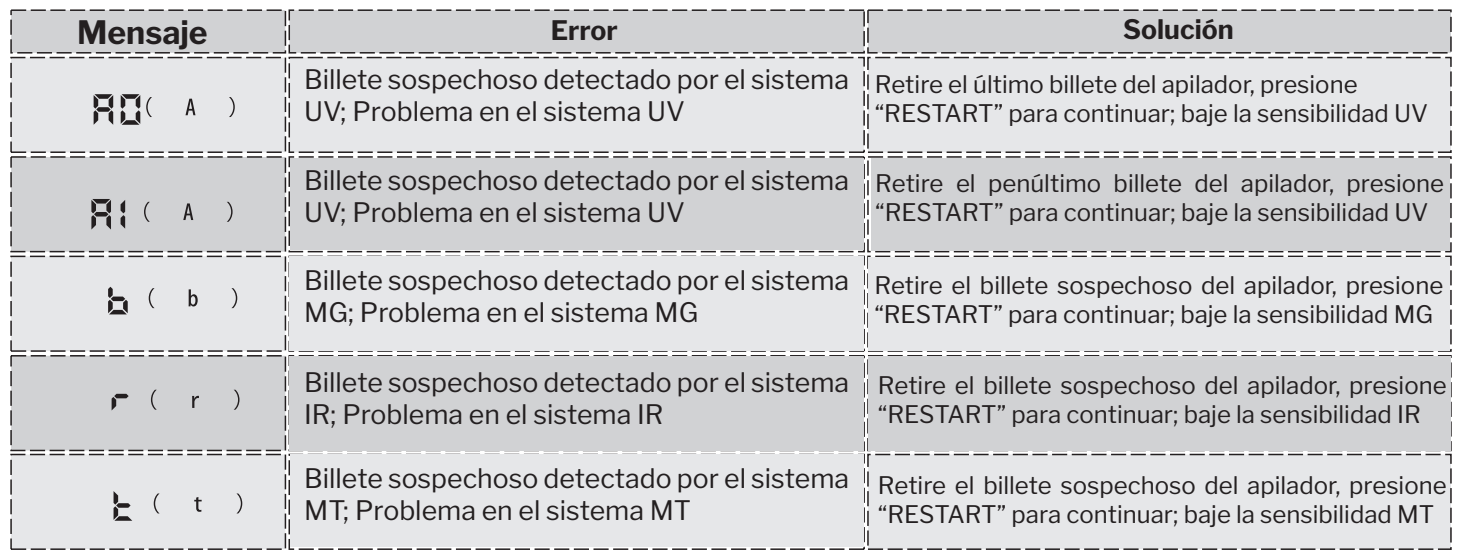

Cuando un error ocurra, su correspondiente código de error se mostrará en la pantalla del número de lote encuentre la causa a través del mensaje mostrado y retire la causa de acuerdo al siguiente procedimiento.

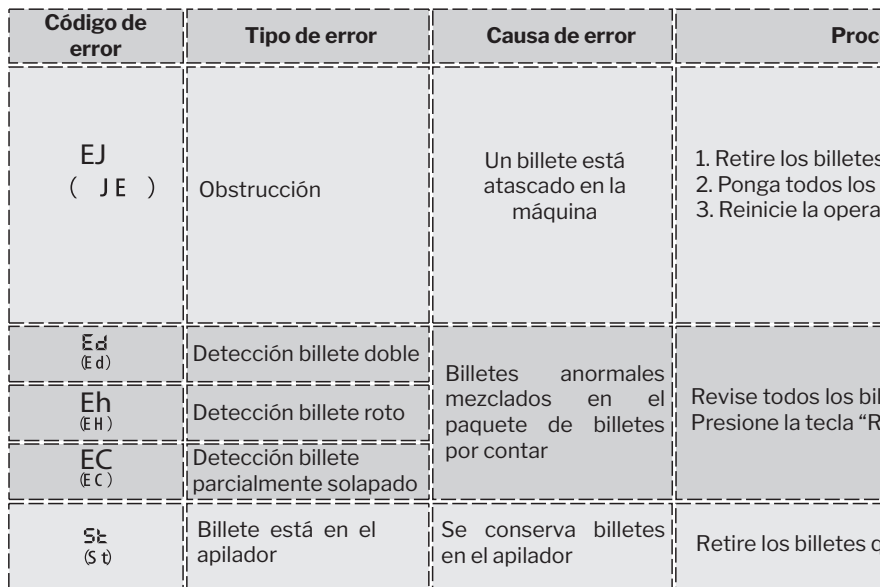

**error enterpresentative de error de error de error de error de encontrar en el causa del error de el estacio de**<br>
Procedimiento para remover la causa del error es Retire los billetes de la tolva 2. Ponga todos los billetes en la tolva de nuevo Reinicie la operación de conteo presionando la tecla "RESTART" vise todos los billetes en la tolva, luego pongalos en la tolva de nuevvo. esione la tecla "RESTART" para iniciar la operación de conteo etire los billetes que se encuentran en el apilador

### CONTADORA DE BILLETES SAT BC4190

## 7. Solución de Problemas 8. Precauciones para el Manejo de la Máquina

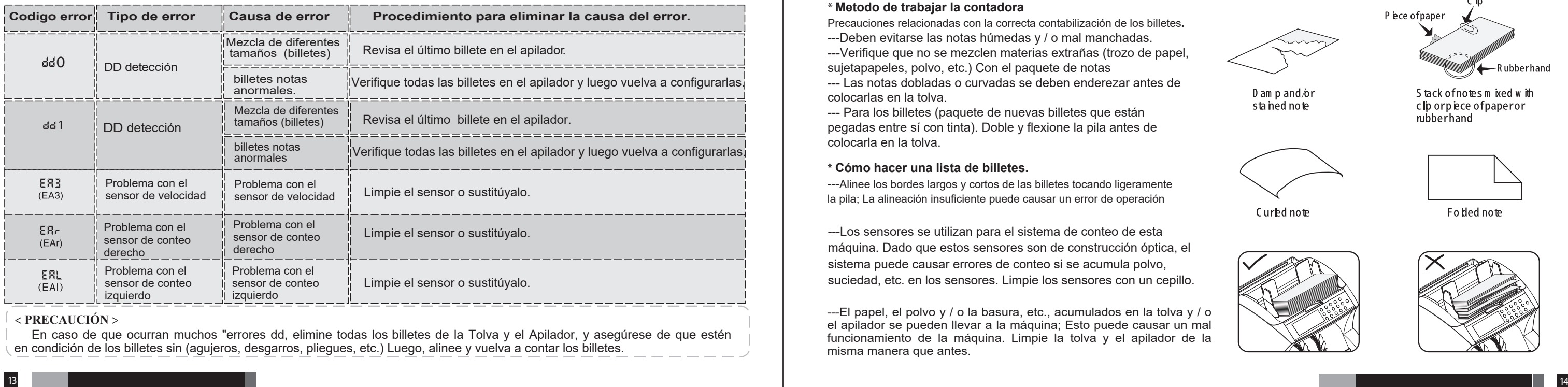

En caso de que ocurran muchos "errores dd, elimine todas los billetes de la Tolva y el Apilador, y asegúrese de que estén en condición de los billetes sin (agujeros, desgarros, pliegues, etc.) Luego, alinee y vuelva a contar los billetes.

### **< PRECAUCIÓN >**

### **\* Metodo de trabajar la contadora**

---El papel, el polvo y / o la basura, etc., acumulados en la tolva y / o el apilador se pueden llevar a la máquina; Esto puede causar un mal funcionamiento de la máquina. Limpie la tolva y el apilador de la misma manera que antes.

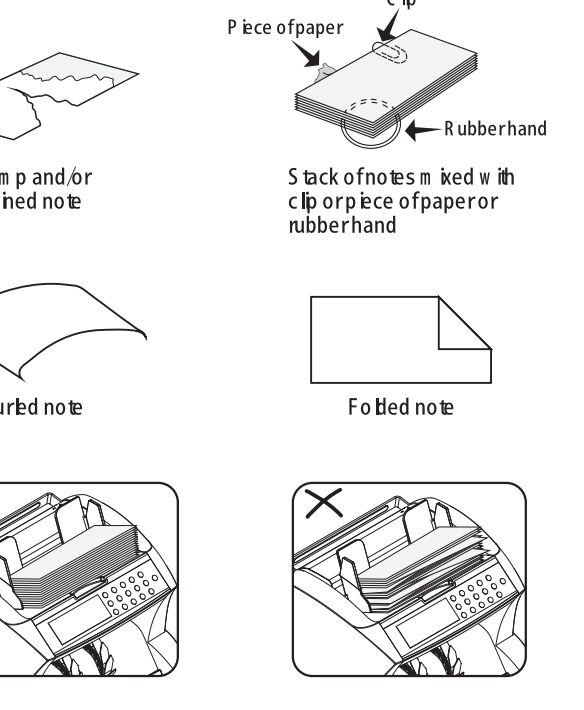

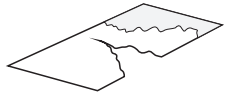

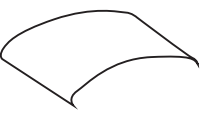

### **\* Cómo hacer una lista de billetes.**

---Alinee los bordes largos y cortos de las billetes tocando ligeramente la pila; La alineación insuficiente puede causar un error de operación

Precauciones relacionadas con la correcta contabilización de los billetes **.** ---Deben evitarse las notas húmedas y / o mal manchadas. ---Verifique que no se mezclen materias extrañas (trozo de papel, sujetapapeles, polvo, etc.) Con el paquete de notas

---Los sensores se utilizan para el sistema de conteo de esta máquina. Dado que estos sensores son de construcción óptica, el sistema puede causar errores de conteo si se acumula polvo, suciedad, etc. en los sensores. Limpie los sensores con un cepillo.

--- Las notas dobladas o curvadas se deben enderezar antes de colocarlas en la tolva.

--- Para los billetes (paquete de nuevas billetes que están pegadas entre sí con tinta). Doble y flexione la pila antes de colocarla en la tolva.

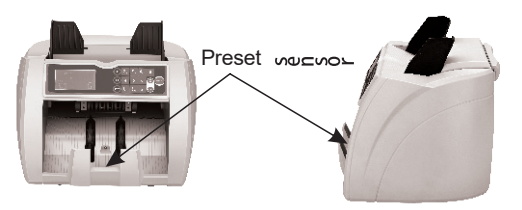

### CONTADORA DE BILLETES SAT BC4190

---El papel, el polvo y / o la basura, etc., acumulados en la tolva y / o el apilador, se pueden introducir en la máquina; Esto puede causar un mal funcionamiento de la máquina. Limpie la tolva y el apilador de la misma manera que antes.

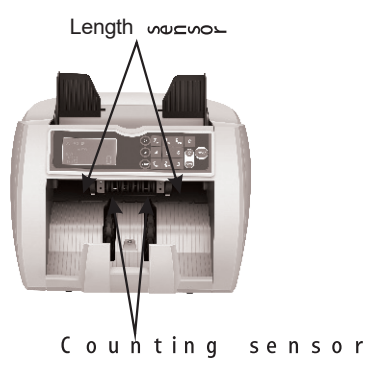

---Los sensores se utilizan para el sistema de conteo de esta máquina. Dado que estos sensores son de construcción óptica, el sistema puede causar un error de conteo si se acumula polvo, suciedad, etc. . Limpie los sensores que se muestran en la foto de abajo con un cepillo accesorio que incluye cada vez que finalice la operación de conteo.

## **9. Limpieza diaria de la máquina 10.Especificaciones 11.Precaución**

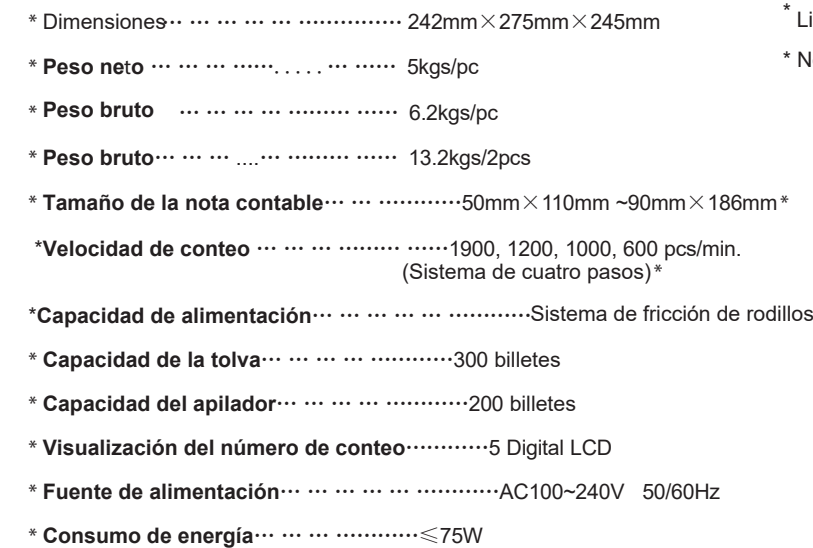

Limpie la máquina después de apagar el interruptor de encendido.

\* No utilice productos químicos para limpiar la máquina.